# 商品登録

ふくろう販売管理で使用する商品を登録します。

登録した全ての商品は伝票入力や伝票・請求書・帳票類の検索条件、在庫系帳票の発行単位として使用できます。

#### Point

・商品マスタを利用することにより、以下の業務が可能となります。

- ① 伝票や在庫管理に必要な商品情報をマスタに登録しておくことで、伝票入力時に 商品コードを指定すると自動表示できます。
- ② 値引きや送料などの諸経費もあらかじめ商品として登録しておき、伝票入力時に指定できます。
- ③ 入金を除く全明細表にて、商品ごとの伝票明細が確認できます。
- ④ 入金を除く全明細表にて、商品ごとの伝票合計が確認できます。
- ⑤ 帳票にて、商品別の売上金額、売上数量を確認できます。
- ⑥ 在庫管理要否=必要を設定しておくと商品ごとの在庫を管理できます。
- ・品名は伝票入力時に画面に表示され、表示後に修正することもできます。 実際に各伝票類や帳票類に印字されるのは、各伝票で入力された品名です。 伝票で入力されたそれぞれの商品名は伝票データごとに情報を保持されます。 商品マスタにて、これらの項目を変更しても過去に登録された伝票の商品名は変更されません。
- ・商品別ではなくまとめて値引する場合や諸経費を入力する場合はあらかじめ商品として登録しておき、 伝票入力時に伝区=値引、伝区=経費を選択して値引用または経費用の商品を指定します。 値引や経費の伝区の明細行は在庫増減に関係ないため通常は在庫管理要否=必要で登録します。

### a) 商品マスタの項目説明 (商品情報)

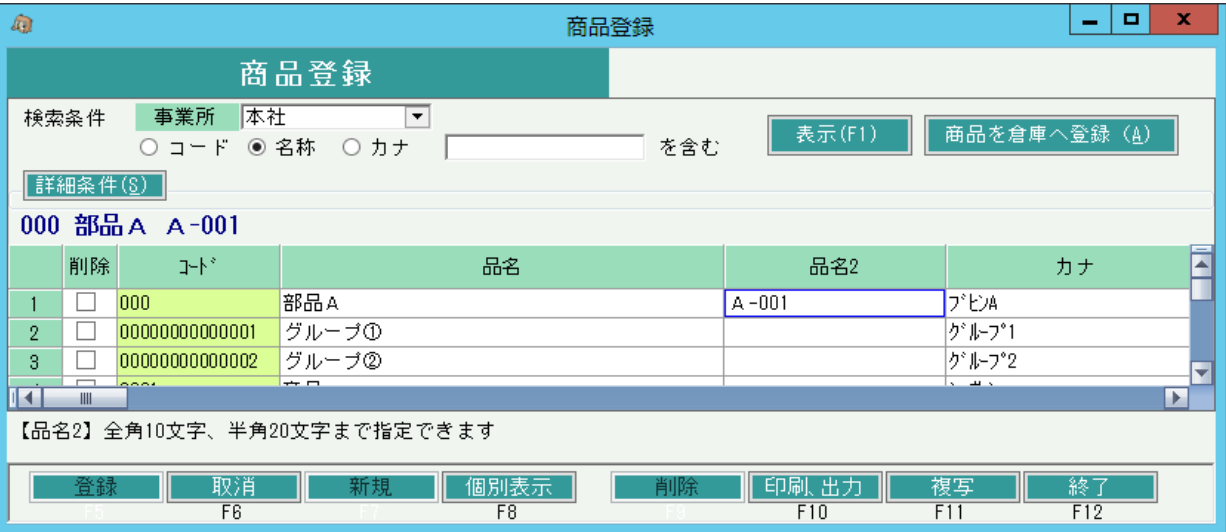

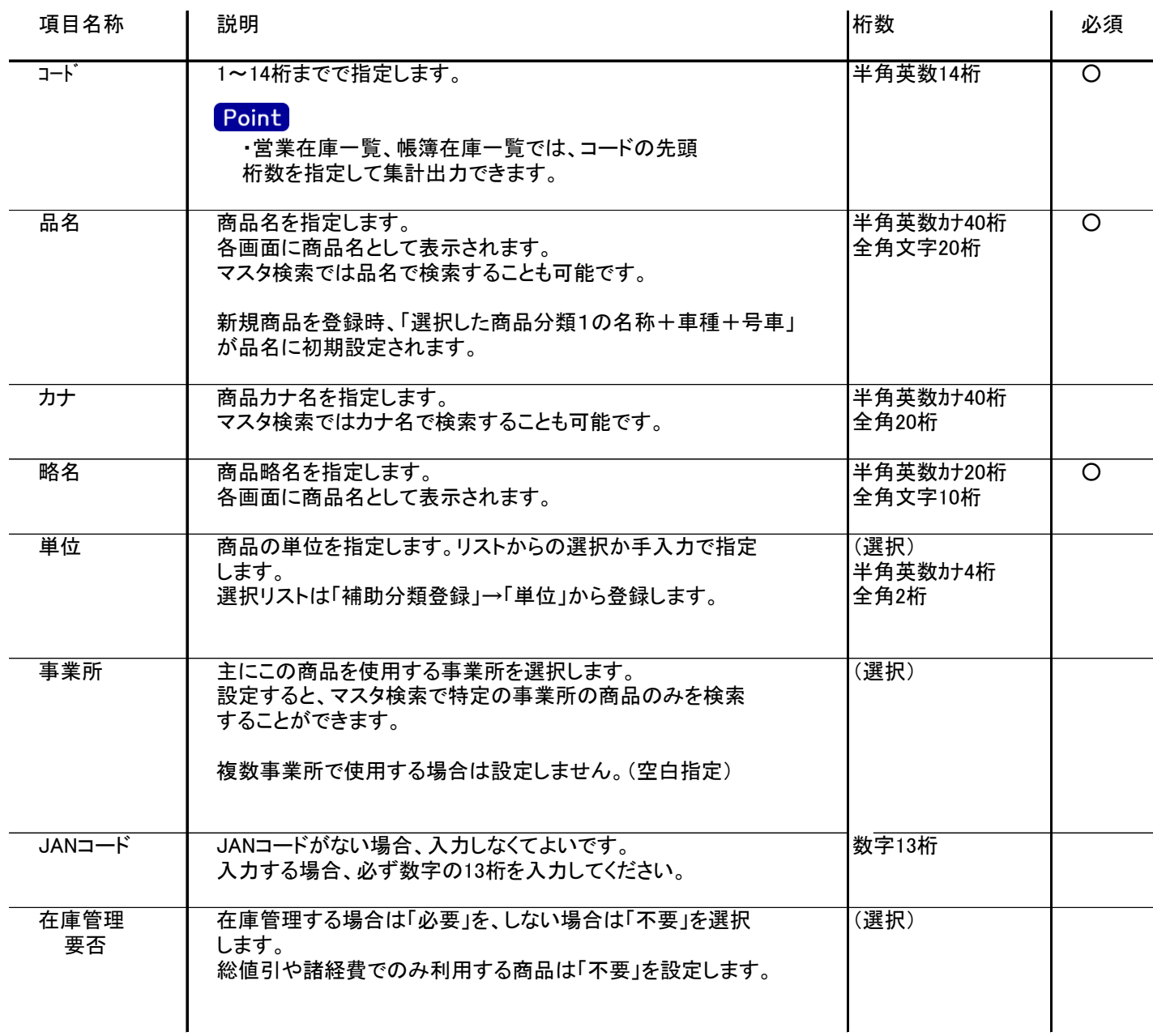

## 商品登録

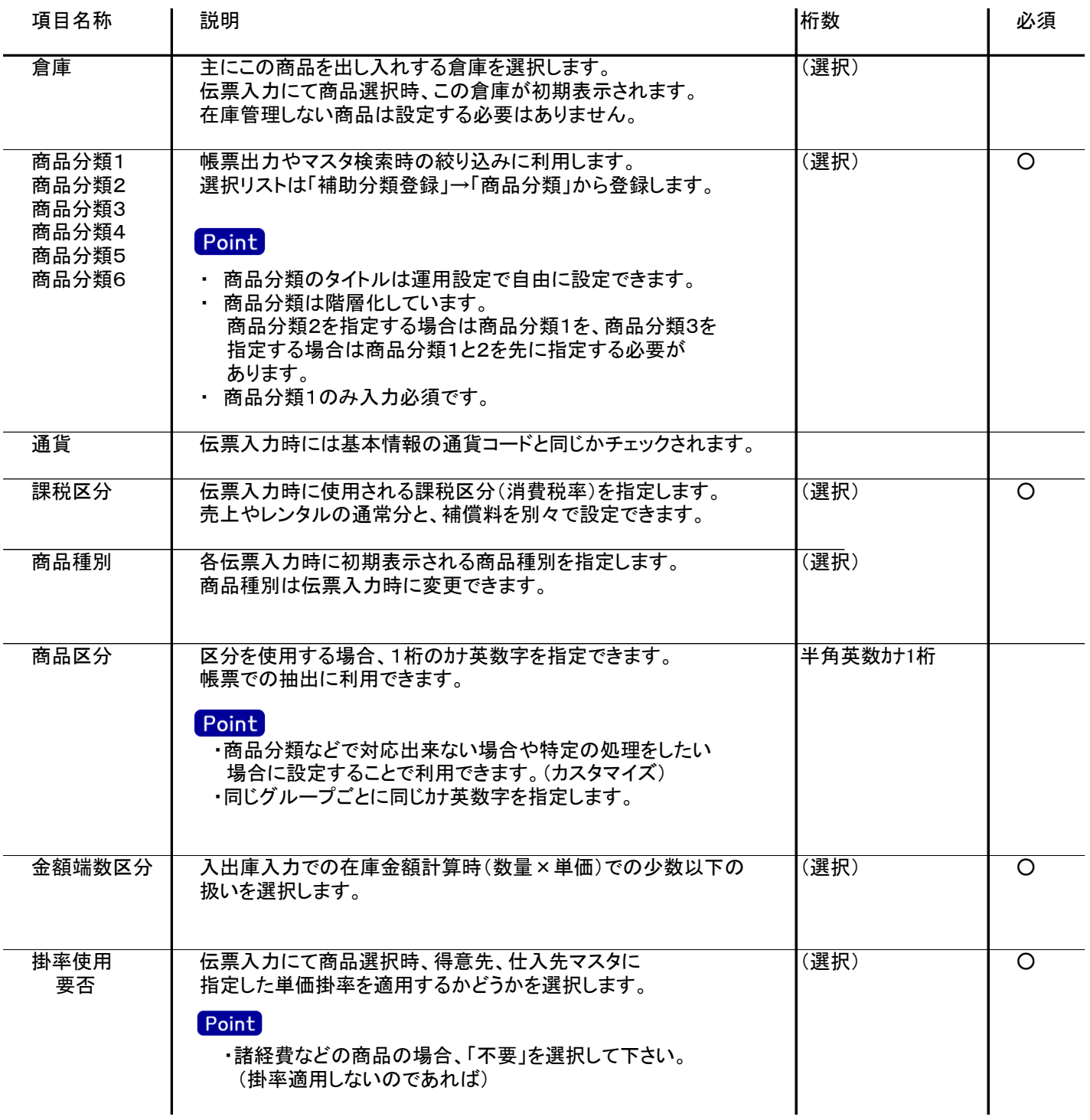

## 商品登録

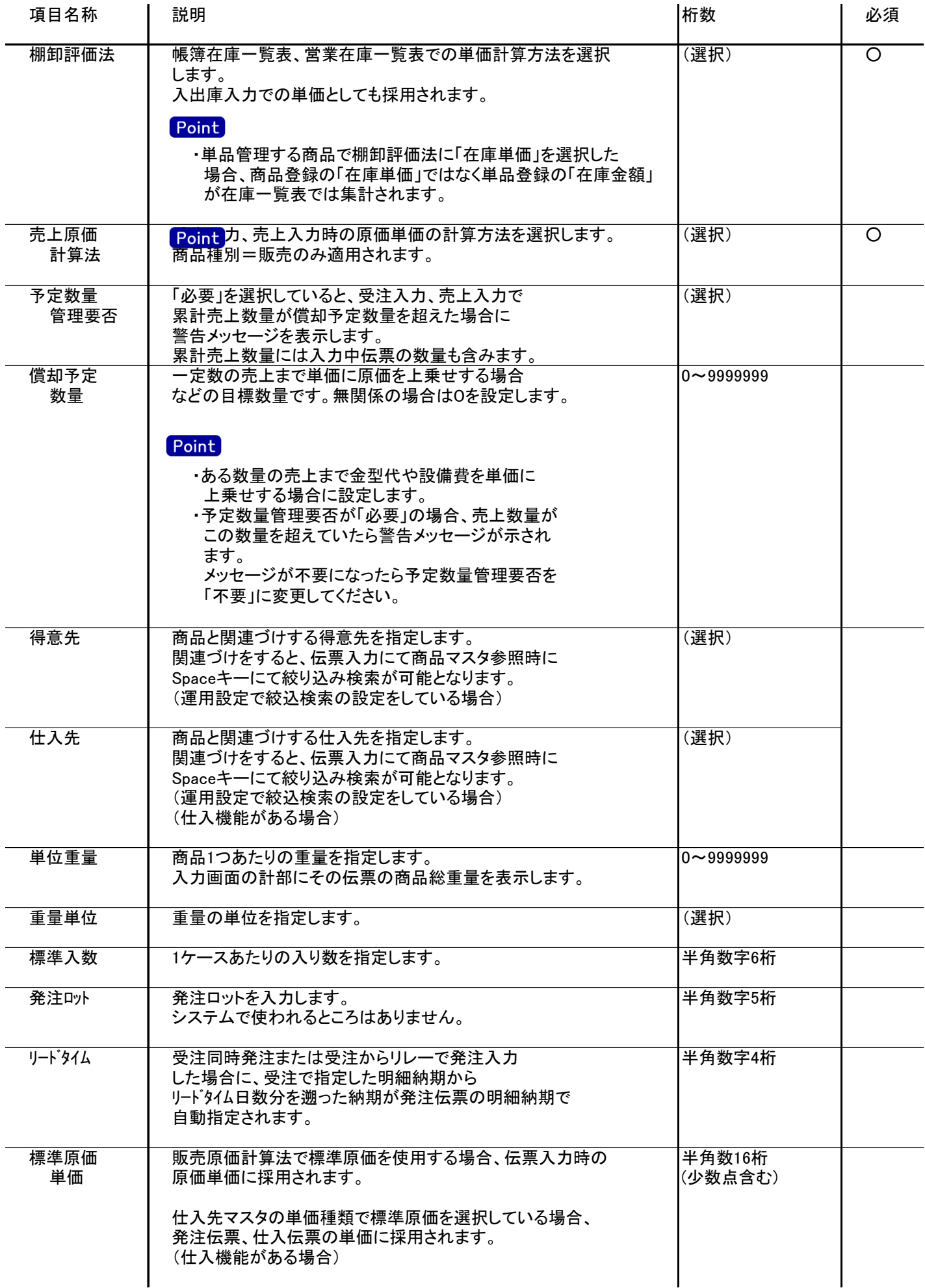

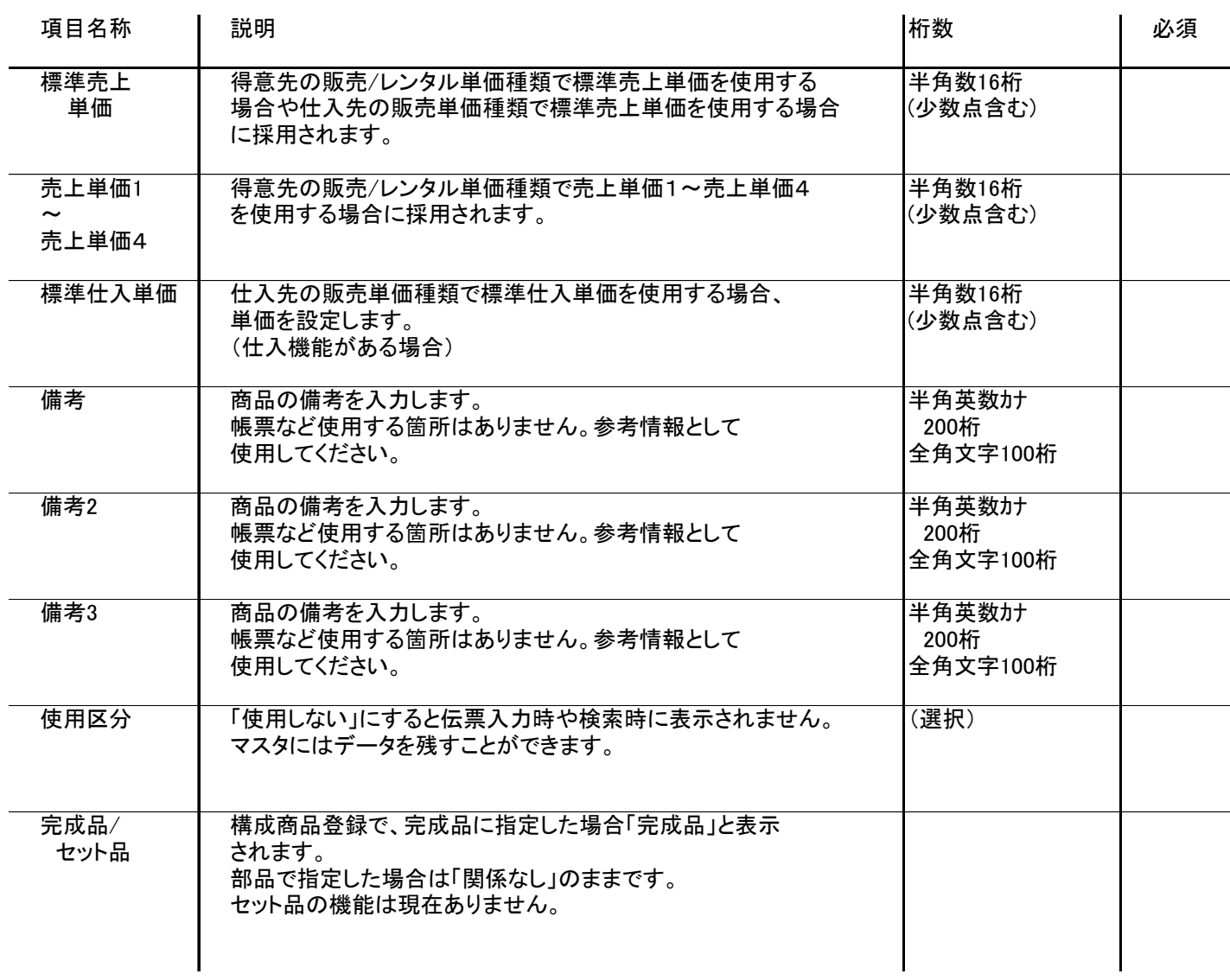